# High-Performance Computing Servers Seminar for Foreign Students

November 2, 2005 Hirofumi AmanoComputing and Communications Center Kyushu University

# Other Useful Materials

- *"High-Performance Computing Servers (IBM p5) First-Step Guide"*
	- http://isabelle.cc.kyushu-u.ac.jp/~amano/ccc/p5/
- **D** English documents provided by IBM and other software vendors
	- Chapter 2 of the above guide will be a good place to start your search.

#### About This Seminar

#### This seminar is:

- **for those who are not good at Japanese;**
- designed to give a *"crash-course"* on how to use our High-Performance Computing Servers.
- This seminar is NOT:
	- a UNIX seminar;
	- a programming seminar;
	- a program tuning seminar.
- After this seminar:
	- **you will be able to run your programs on our HPC** Servers in interactive sessions or in batch jobs.

2

4

# How to Obtain Your Accounts

- **D** For this seminar, you are given a temporary account.
- After this seminar:
	- **Please consult your advisor (professor/associate** professor) for your permanent account.
	- In some laboratories, your advisor may have already obtained accounts for the lab's students.
- When you need a new account:
	- We recommend you to apply for your account with the help of your advisor.
	- **This is because our HPC service is NOT FREE and the** payment plan is not yours but your advisor's.

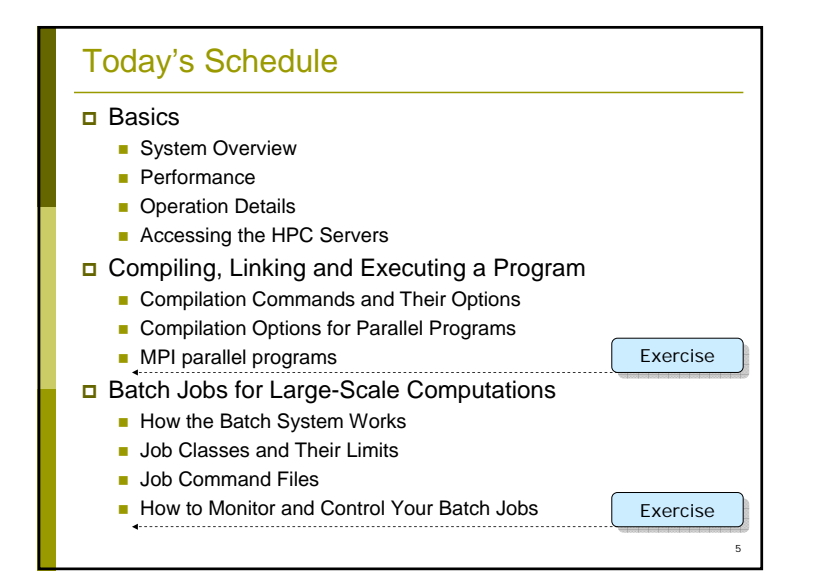

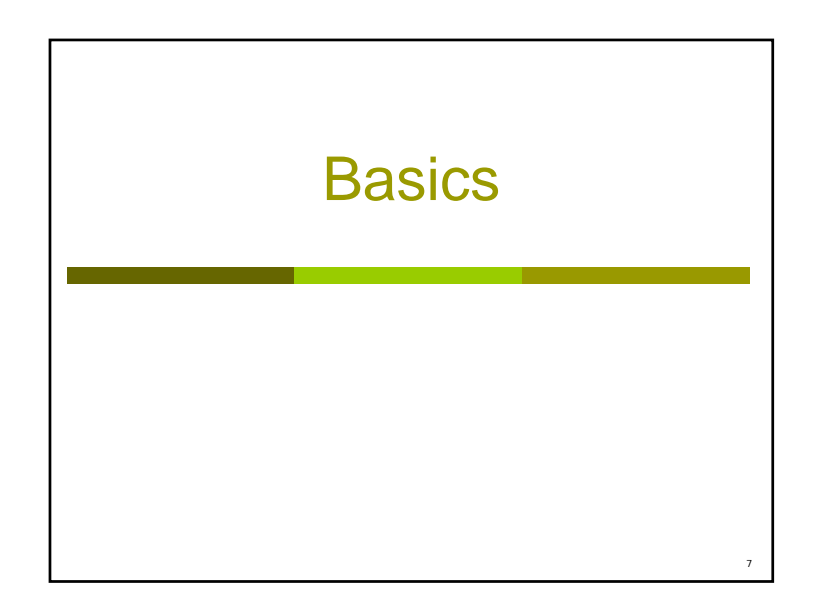

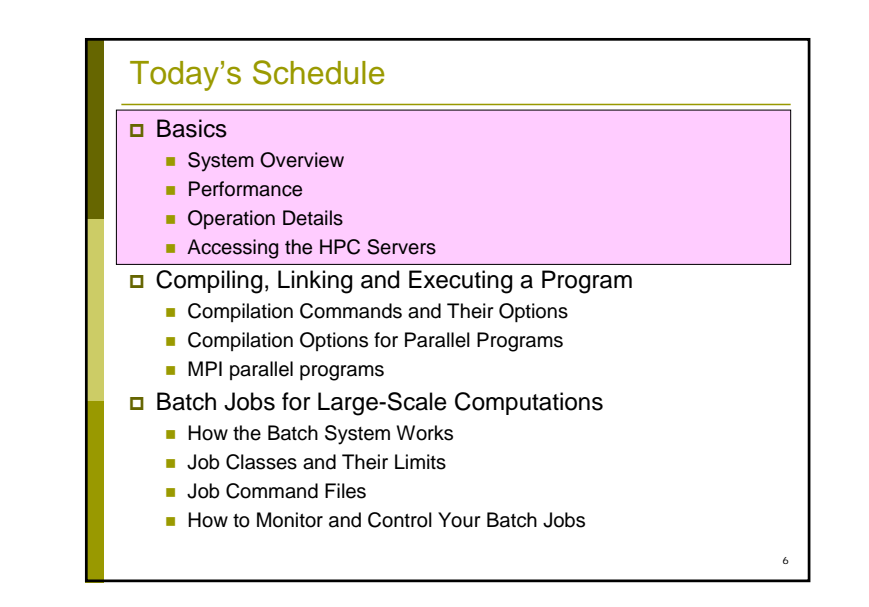

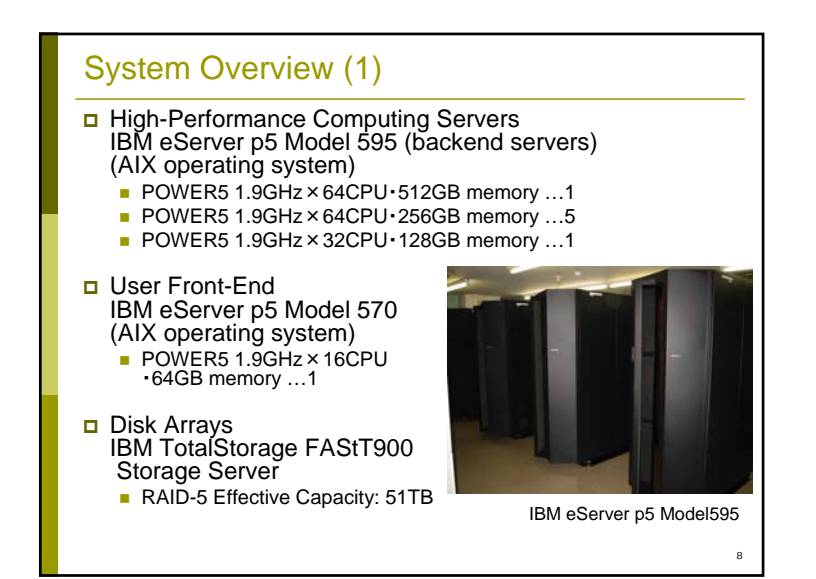

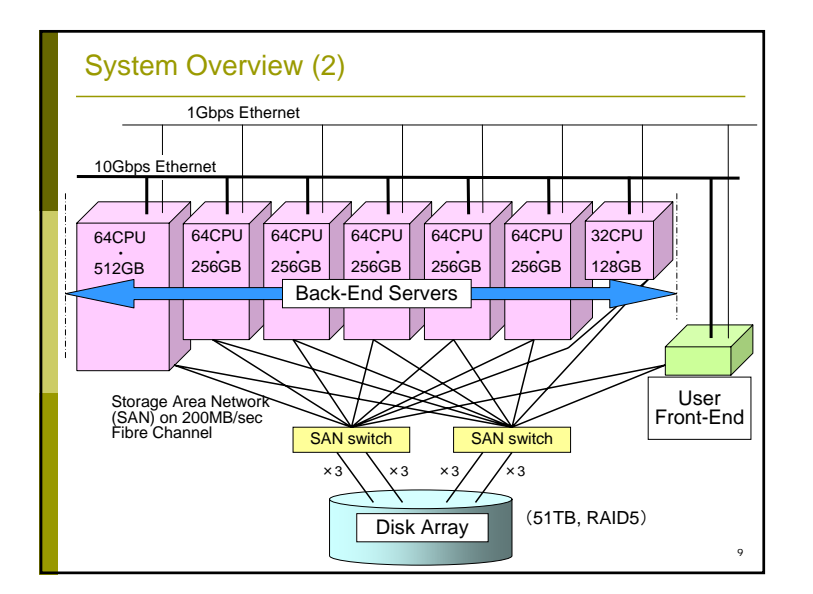

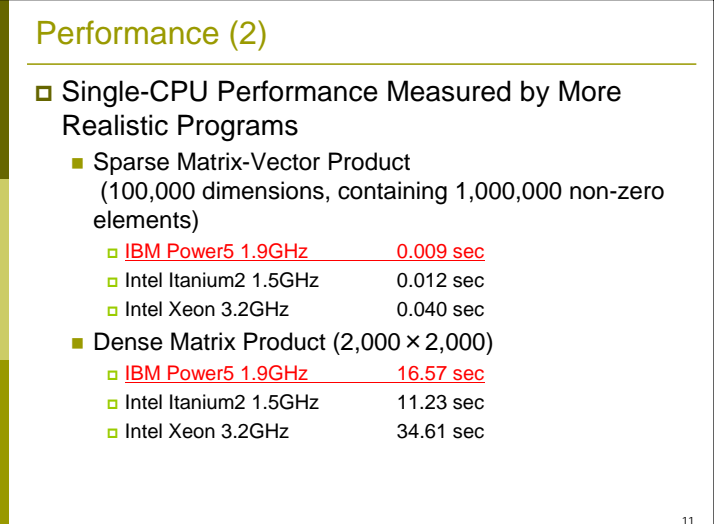

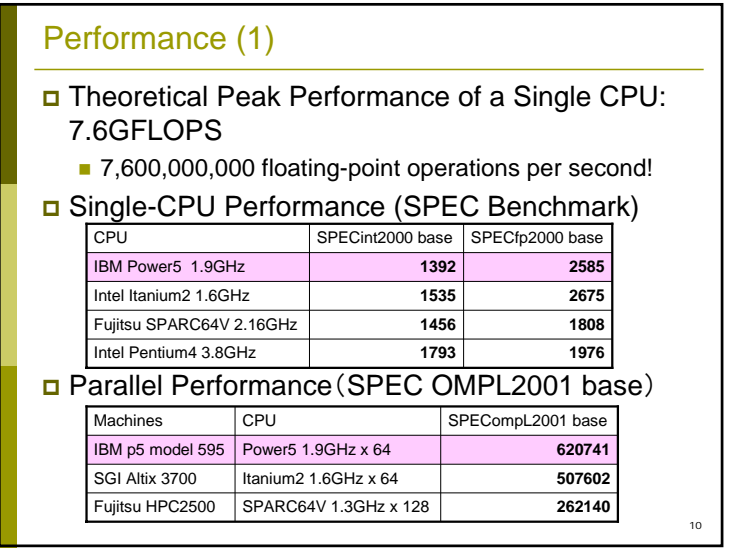

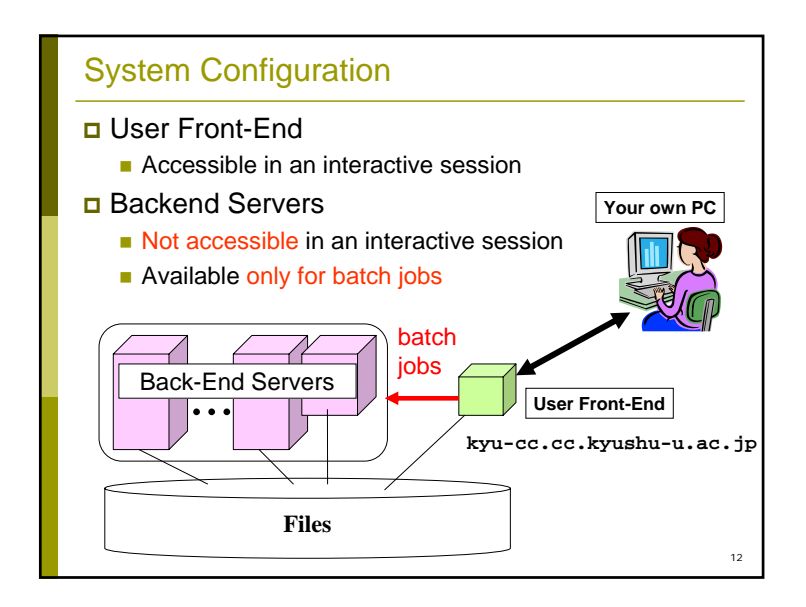

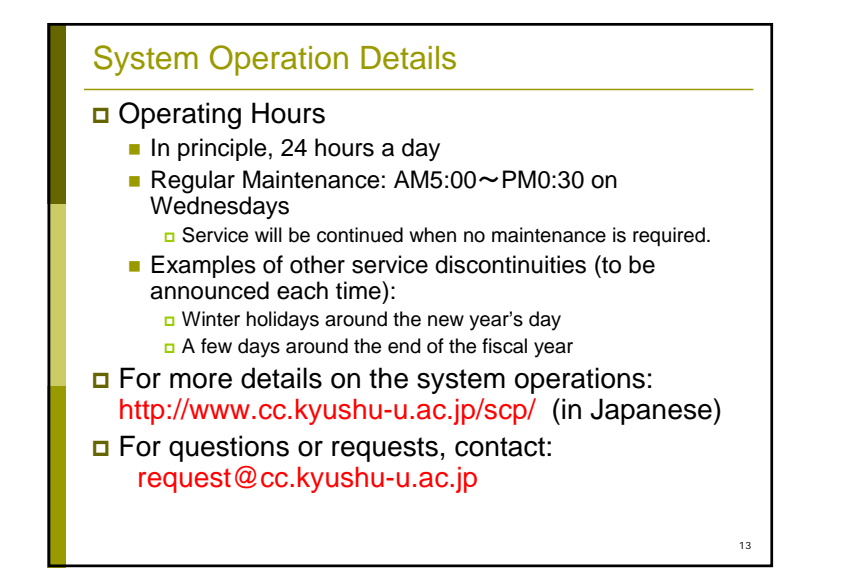

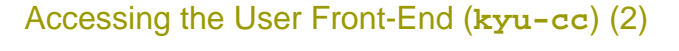

- □ Uploading/downloading your files
	- **SFTP** (Secure FTP) capability is required.
		- Windows: WinSCP3
		- □ MacOS: MacSFTP
		- UNIX: **sftp** command (included in the OpenSSH package)

- Conventional FTP access is disabled.
- **SCP** access from outside **kyu-cc** is also disabled.

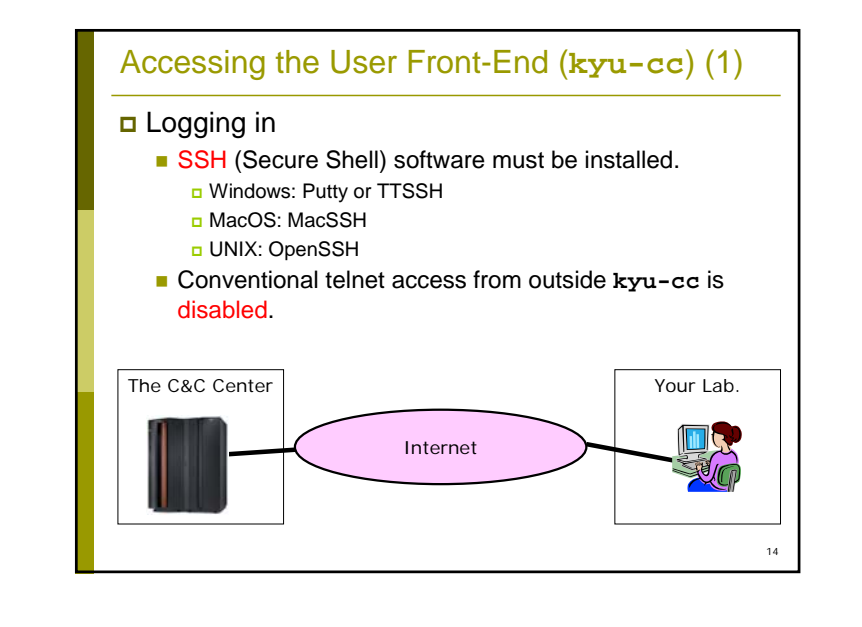

## Download Sites for Client Software

#### Windows

■ Putty

http://www.chiark.greenend.org.uk/~sgtatham/putty/

- ∎ TTSSH http://sourceforge.jp/projects/ttssh2/
- WinSCP3 http://winscp.net/

#### **□** MacOS

■ MacSSH and MacSFTP http://pro.wanadoo.fr/chombier/

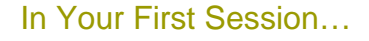

- You must change the initial password.
	- In the first session, the system will ask you to change the password.
	- **Enter the old (initial) password once, and enter your new** password twice.
	- **D** The session will be terminated after changing the password. Try the next and all the later sessions with the new password.

- **□** File uploading/downloading is allowed only after you change the initial password.
- □ This restriction applies to both:
	- the temporary account for today;
	- **the permanent account you will use later.**

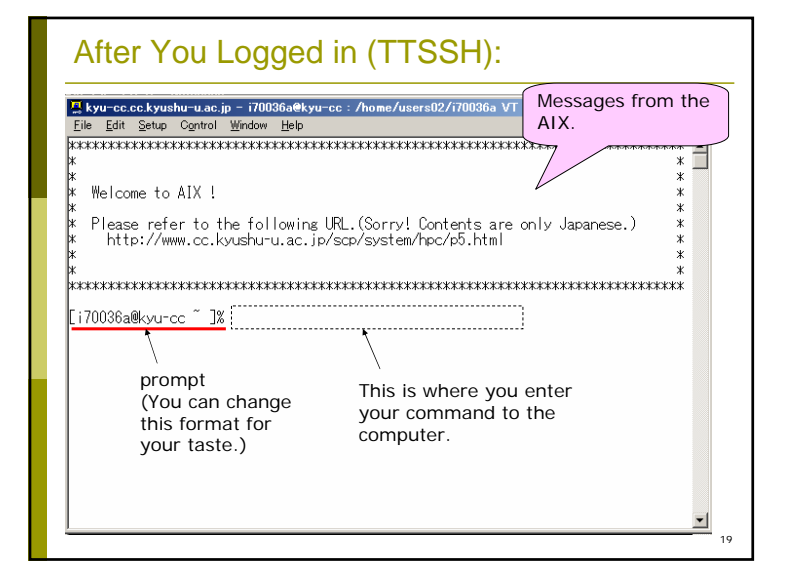

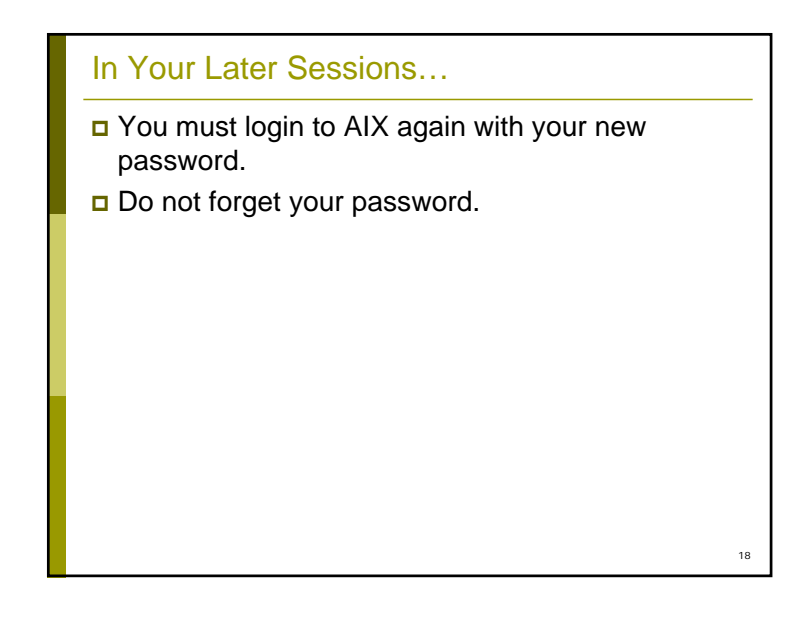

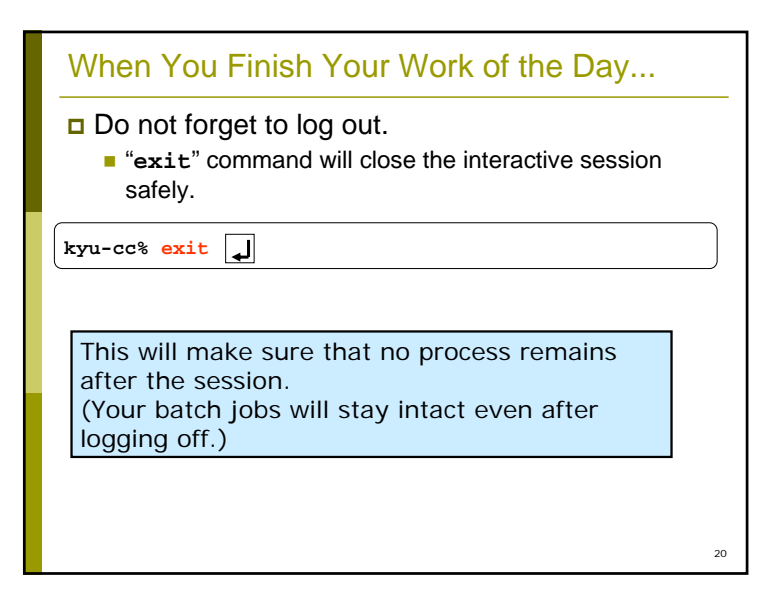

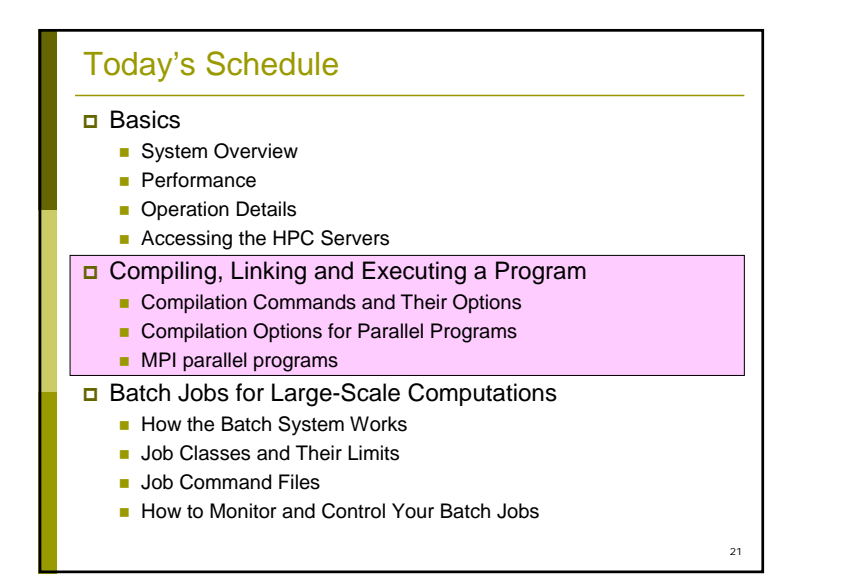

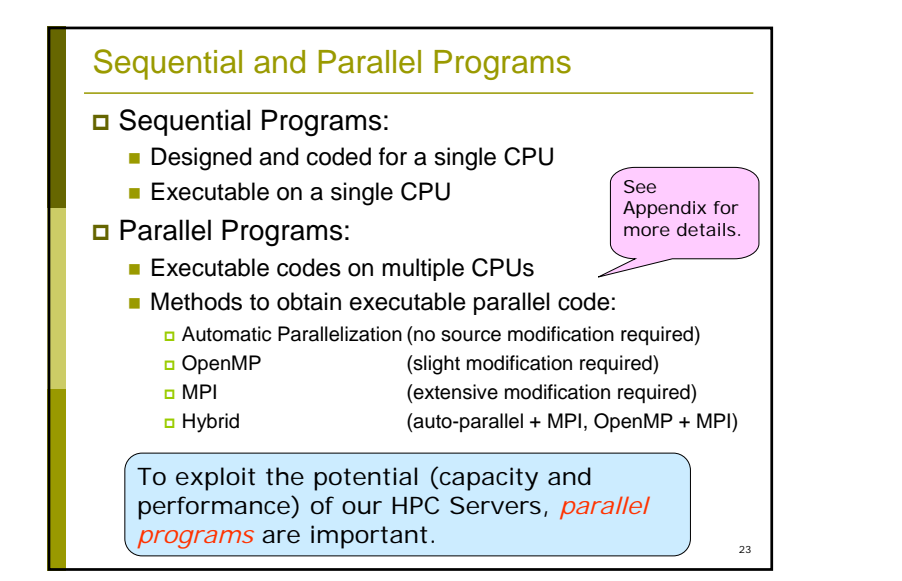

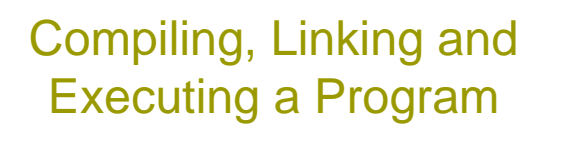

#### First, we learn how to compile, link and execute a program in interactive sessions.

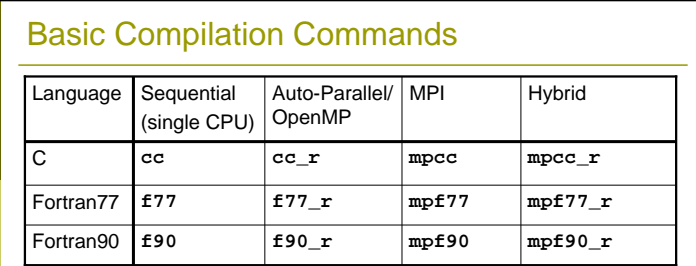

#### Other Commands

- $\blacksquare$  x1c **xlc** ANSI C89-Complient C Programs
- **xlf90** Fortran90 programs having an extension ".f"
- **xlc** C++ Programs
- A dedicated command for each parallelization method

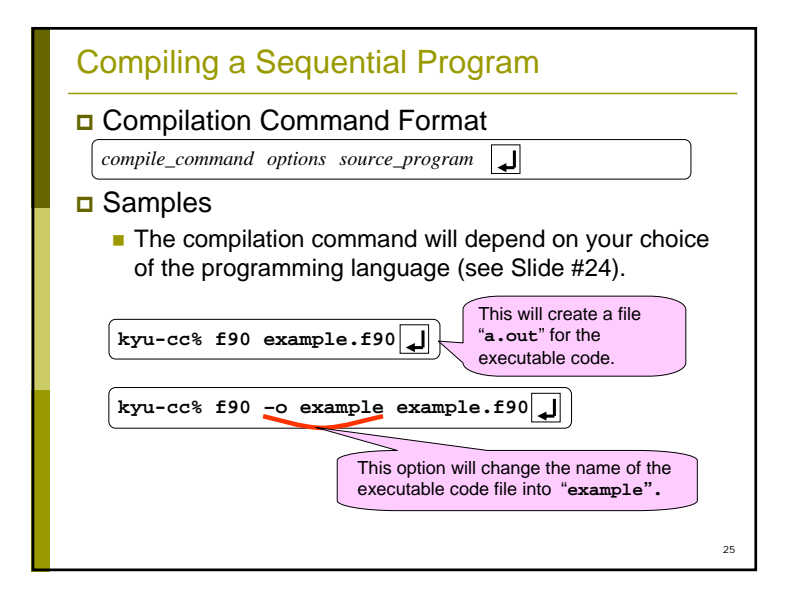

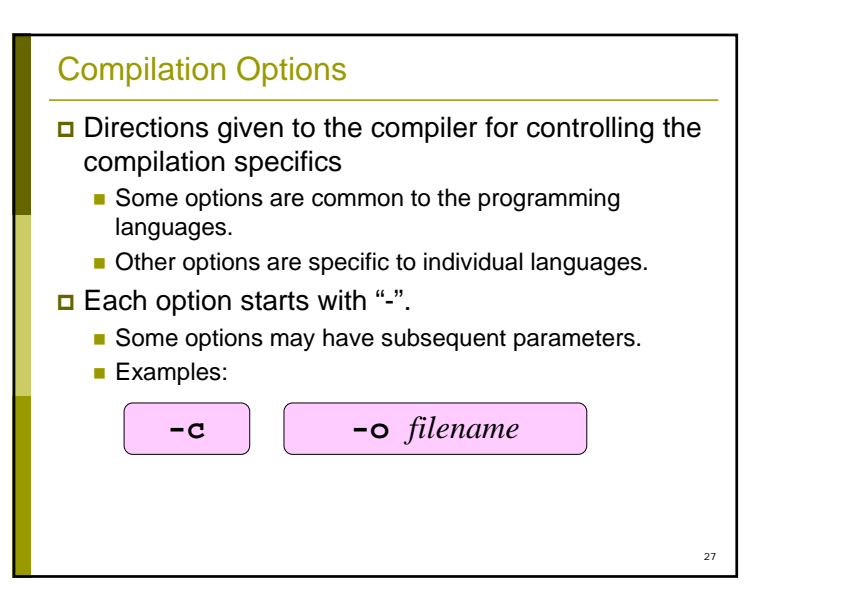

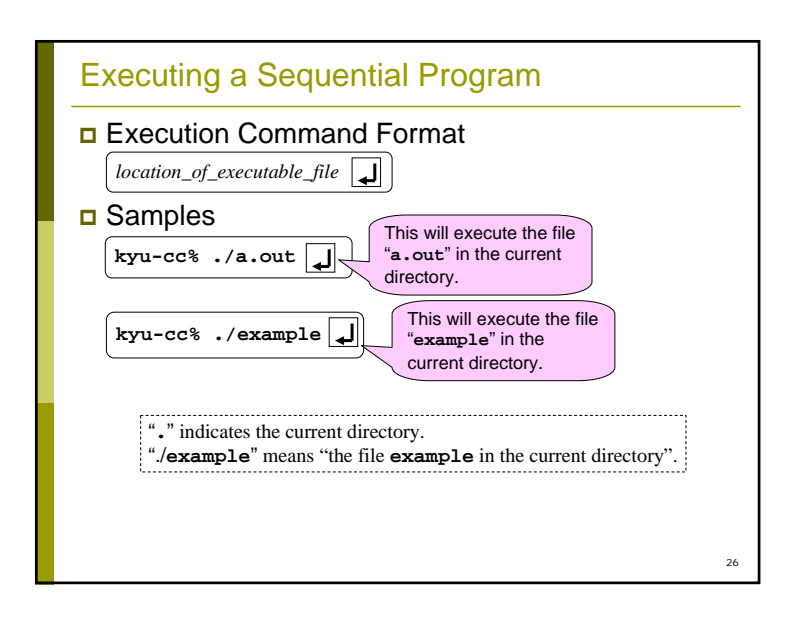

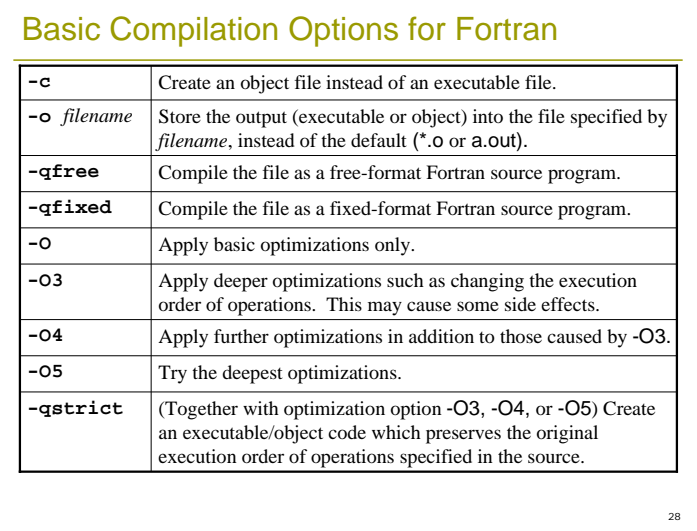

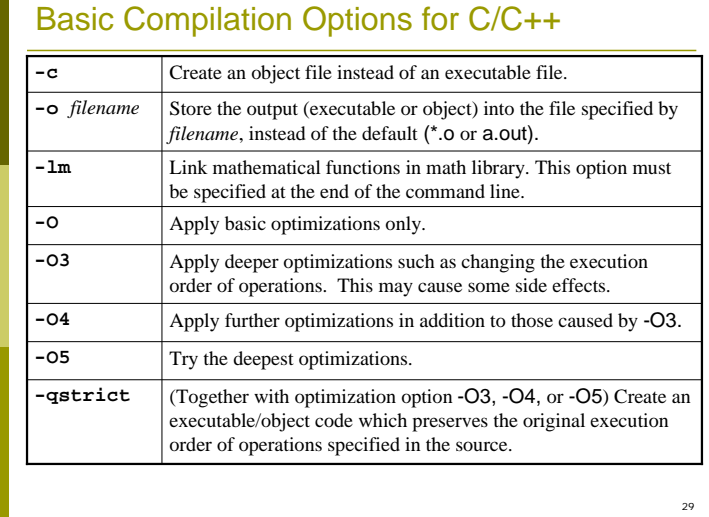

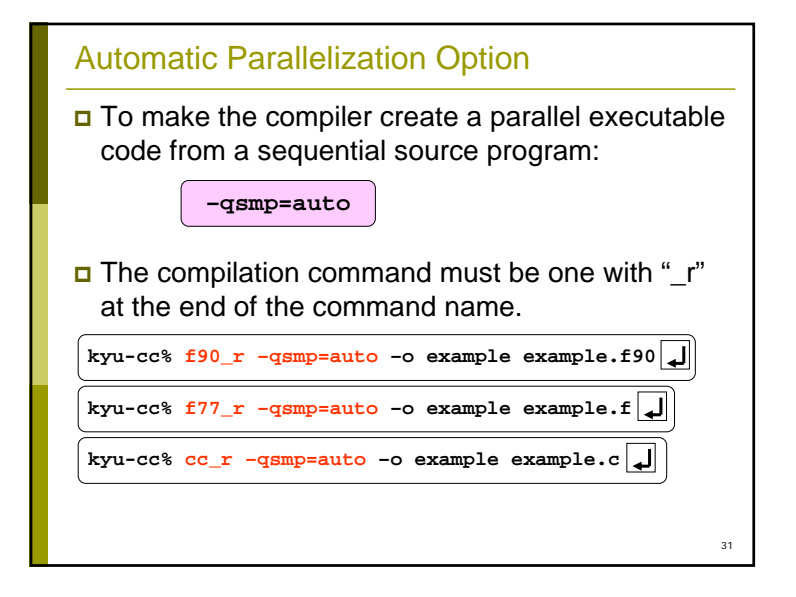

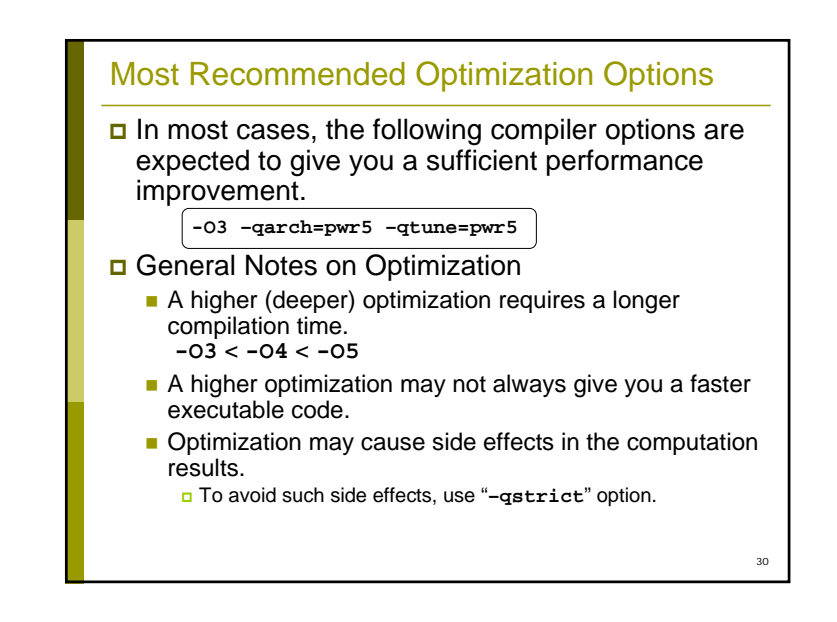

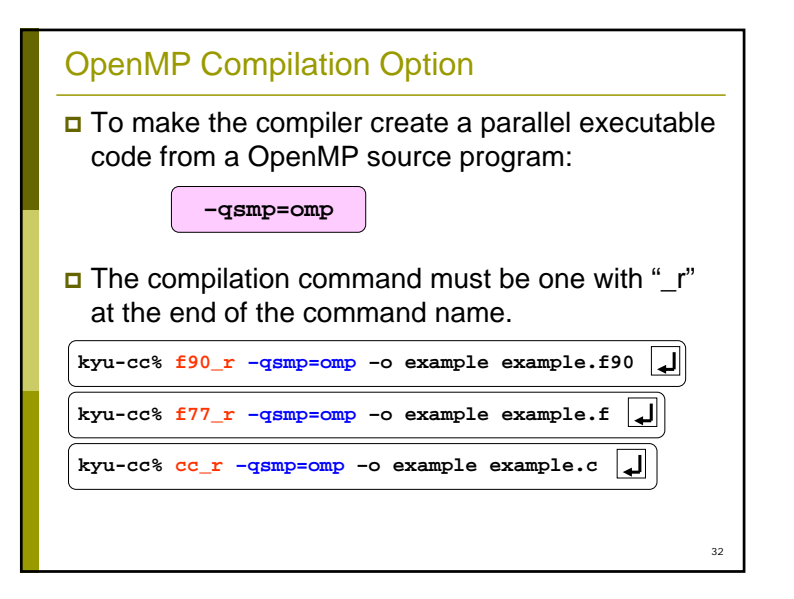

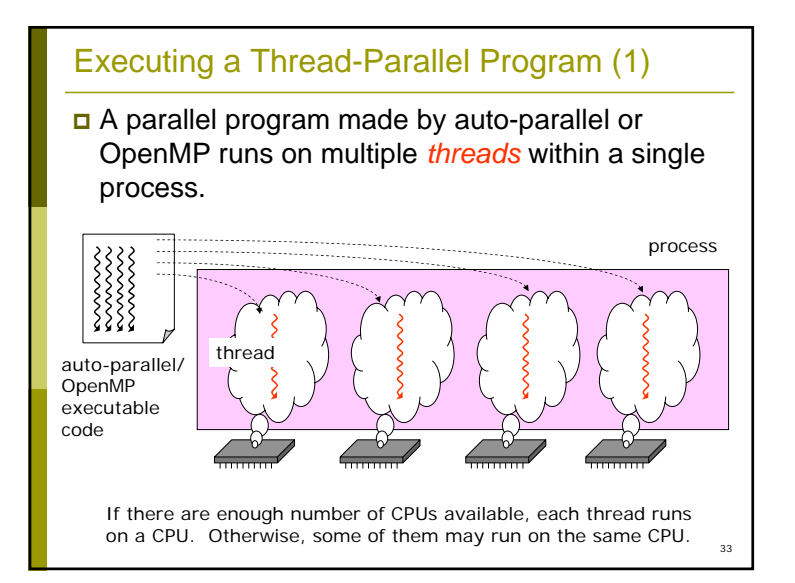

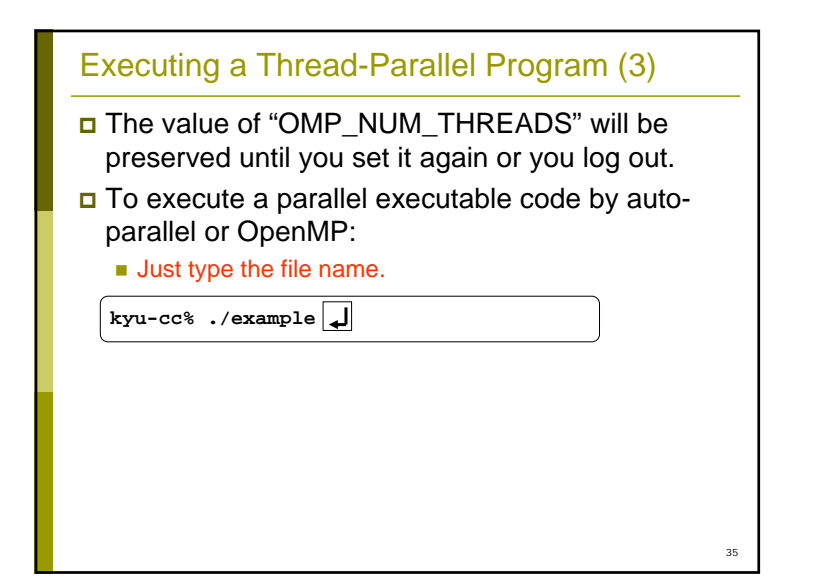

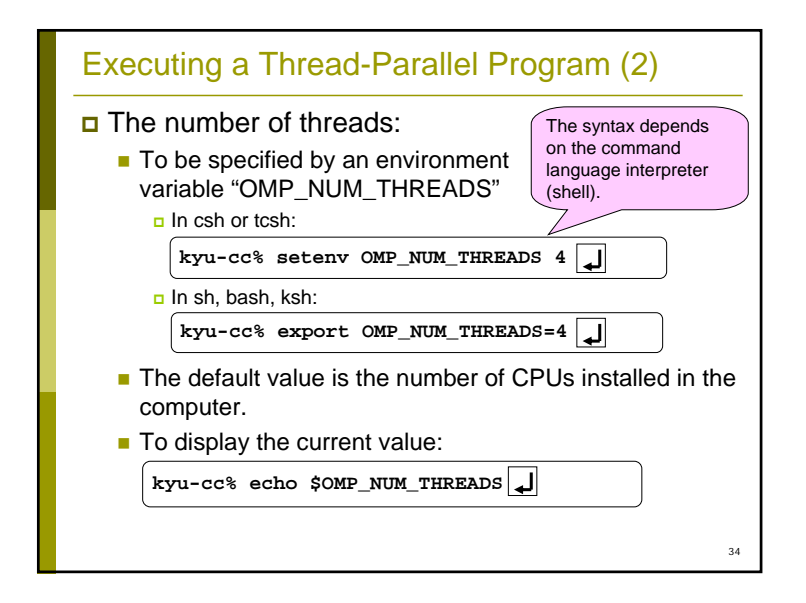

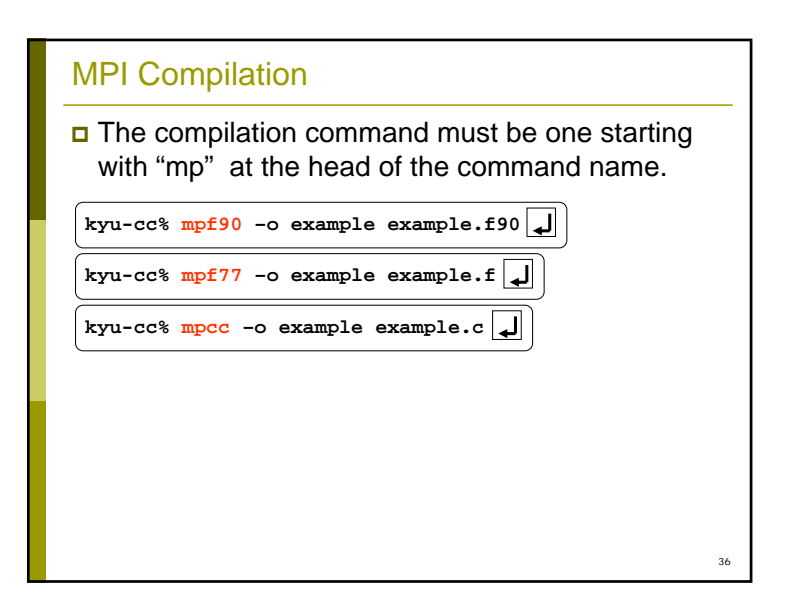

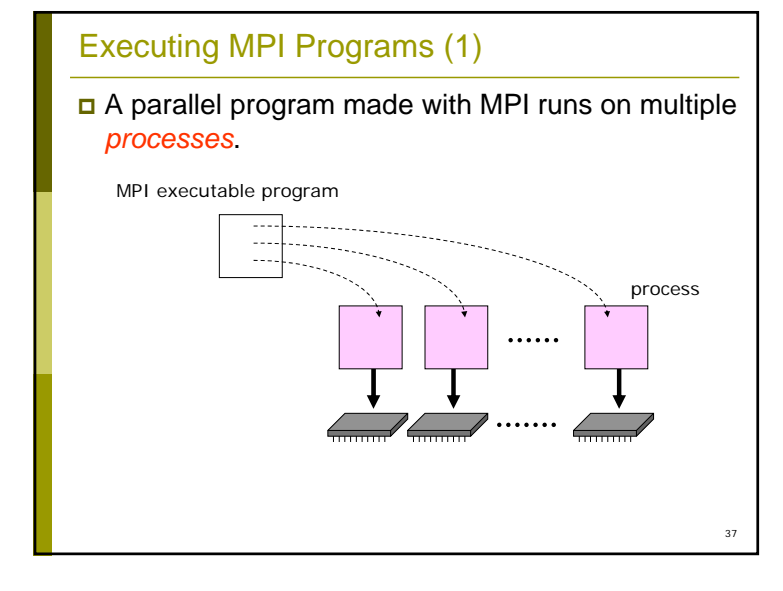

#### **Charges**

- □ Our HPC service is NOT FREE of charge.
	- $\blacksquare$  The choice of the payment plan is not yours but your advisor's.
	- **Please refer to Chapter 3 of:** http://isabelle.cc.kyushu-u.ac.jp/~amano/ccc/p5/ for more details of our charging system.
	- **However, today's exercise is free.**

#### Warning:

- The current CPU time charge for shared resource plans is based on the total CPU time of the program.
- This means that most parallel programs costs more money than a sequential version.
- **P** You must carefully consider the tradeoff between the increased cost and the improved response.

39

Executing MPI Programs (2) The number of processes: In interactive sessions, it must be specified by "-procs" option at each execution. **kyu-cc% ./example –procs 4** Important Notes: (1) This approach is quite different from threadparallel cases. (2) This syntax DOES NOT APPLY to batch jobs. (See "JCF Sample (3): an MPI Program" in Slide #55 for more details.)

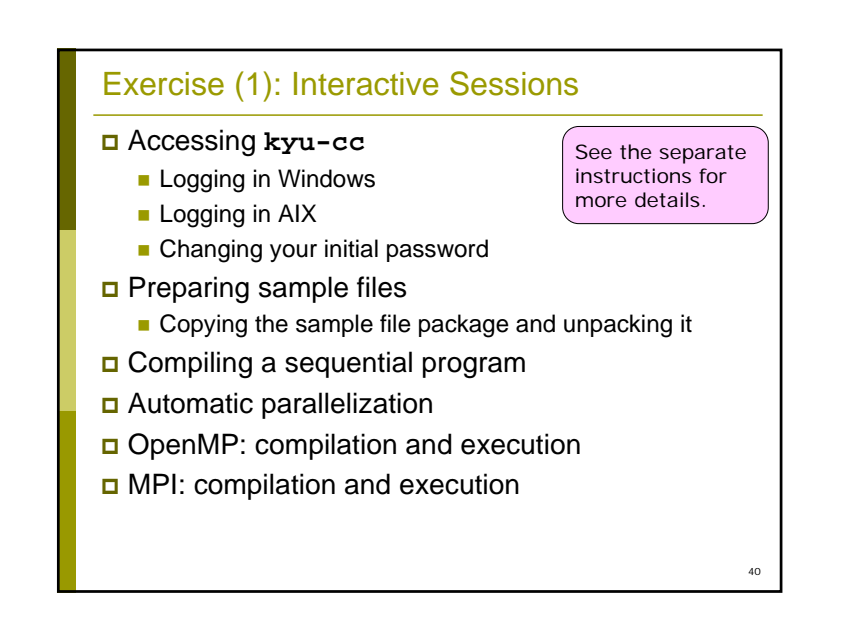

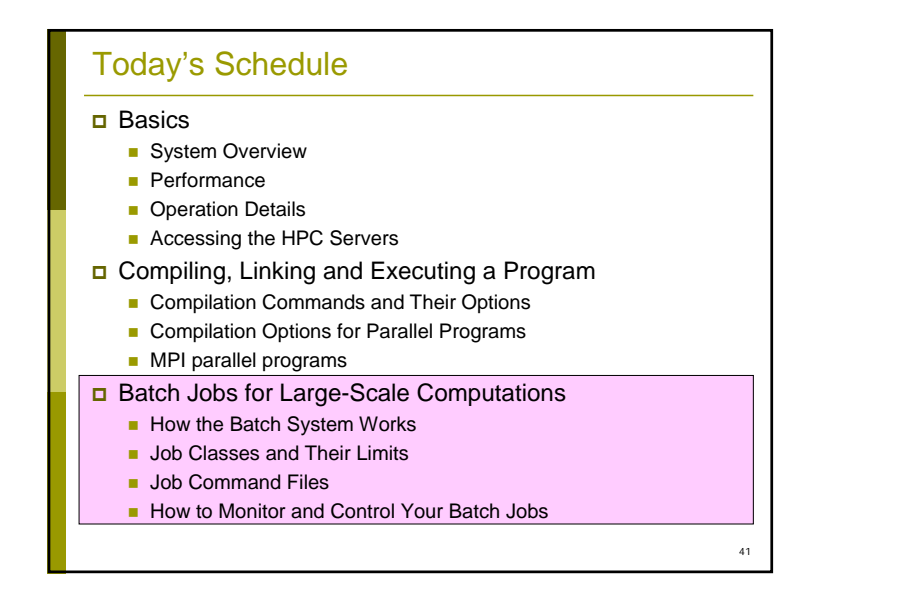

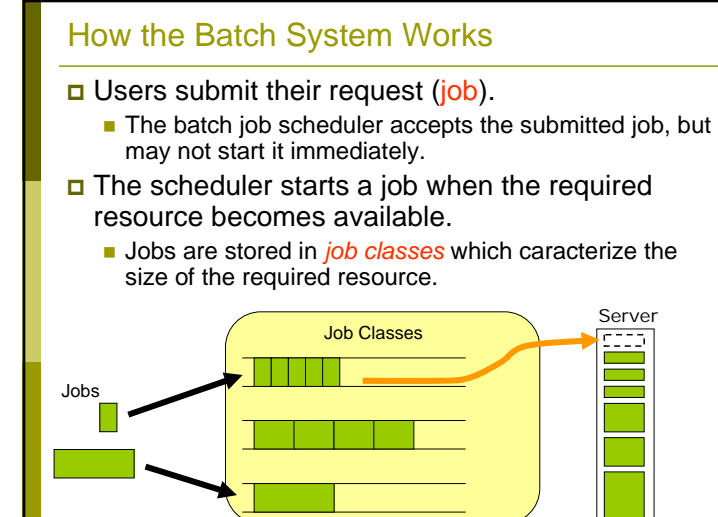

# Batch Jobs for Large-Scale **Computations**

Now, we are ready to carry out a large computation which cannot be processed in interactive sessions.

42

44

# Why Batch, Not Interactive?

In interactive sessions:

- Some commands cannot be executed when the remaining computer resource is not enough. **B** Such a command will be rejected.
- **You cannot tell when the resource will become** available.

**n** Perhaps you do not wish to keep typing your command.

- "Reservation" mechanism is a good solution for this problem.
	- **The system will automatically start the execution of your** command when the required resource becomes avalable.

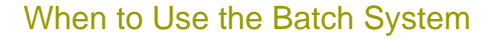

- When you need a large computer resource:
	- many CPUs
	- a large memory
	- a long execution time
- In an interactive session (on **kyu-cc**):
	- **The maximum memory is limited to 1GB.**
	- **The maximum CPU time is limited to 1 hour.**
	- (Every user share the 16 CPUs installed in the user front-end with the other users.)
- All requests exceeding this limit will be terminated automatically.
	- vou must execute them on the back-end servers with the help of the batch system.

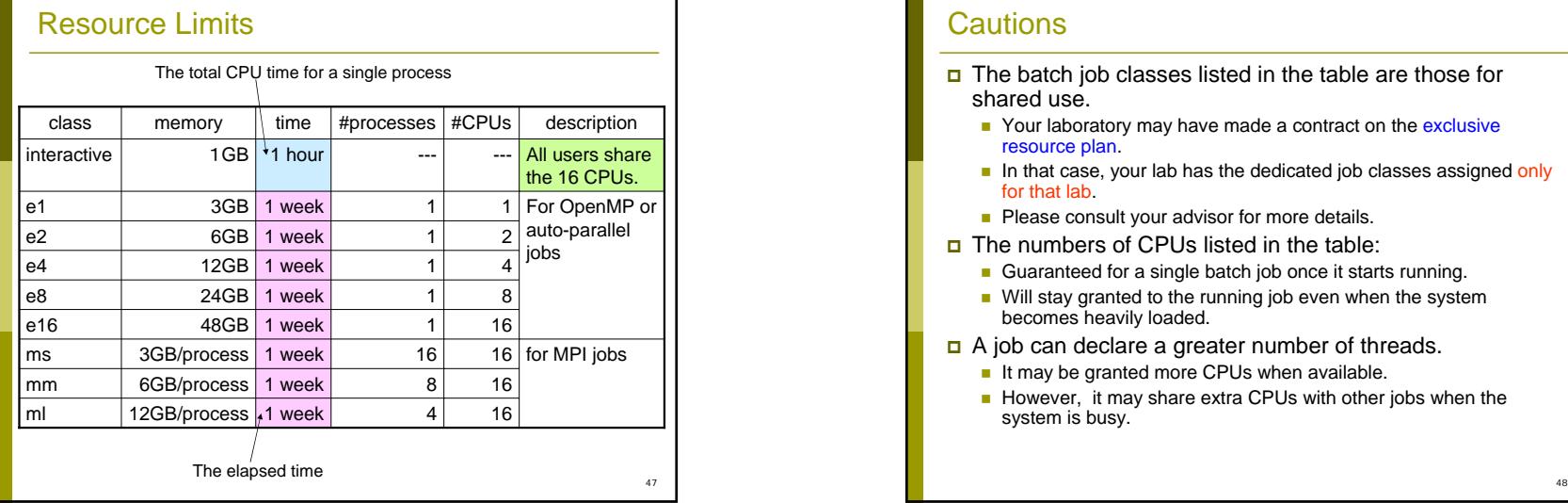

## Job Classes

Classify the user requests by the resource limits

- the number of CPUs (#CPUs)
- **n**emory size
- the number of processes (#processes)
- $\blacksquare$  the execution time
- □ Scheduling Policy
	- In the same job class, each job will be executed in the first-in, first-out order.
	- When we look at multiple job classes, a job in one class may pass some waiting jobs in other classes. **<u>n</u>** Smaller jobs are likely to run before larger ones.

46

48

# **Cautions**

- The batch job classes listed in the table are those for shared use.
	- Your laboratory may have made a contract on the exclusive resource plan.
	- In that case, your lab has the dedicated job classes assigned only for that lab.
	- **Please consult your advisor for more details.**
- □ The numbers of CPUs listed in the table:
	- Guaranteed for a single batch job once it starts running.
	- **Will stay granted to the running job even when the system** becomes heavily loaded.
- A job can declare a greater number of threads.
	- It may be granted more CPUs when available.
	- However, it may share extra CPUs with other jobs when the system is busy.

## **Other Limits**

- The maximum number of jobs which can be executed for a single user:
	- 8
- You can submit as many jobs as you like, but only 8 of them can run at one time.

# JCF (Differences from FUJITSU VPP5000)

49

51

- A JCF looks just like an ordinary shell script, but it is NOT. On VPP, a job is described in a plain shell script file.
- The target job class must be explicitly specified in the JCF. On VPP, it can be specified in a command line option at job submission time.
- The input and the output files must be specified explicitly and properly in the JCF.
	- On VPP, those files are automatically generated.
	- Improper setting will cause the complete loss of computing results or the accidental destruction of the previous results of the same JCF.
- □ The initial working directory is the directory when the JCF is submitted.
	- On VPP, it is the user's home directory.

# Job Command File (JCF)

 A text file which describes the sequence of commands to execute in the job

- You can create your JCF with a text editor on the frontend (kyu-cc).
- You can also edit one with any other text editor installed on your PC and transfer it to kyu-cc.
- A JCF looks similar to a shell script file:
	- **Containing some control statements at the top of the file**
	- **Containing a sequence of commands to be executed.**

# 52 JCF Syntax Control lines starting with "**# @**" at the top of a JCF **Specifying the configuration of the job #!/usr/bin/csh # @ class =** *job\_class\_name* **# @ output =** *file\_to\_store\_standart\_output* **# @ error =** *file\_to\_store\_standard\_error* **# @ queue**  *command\_to\_execute\_1 command\_to\_execute\_2* **:**

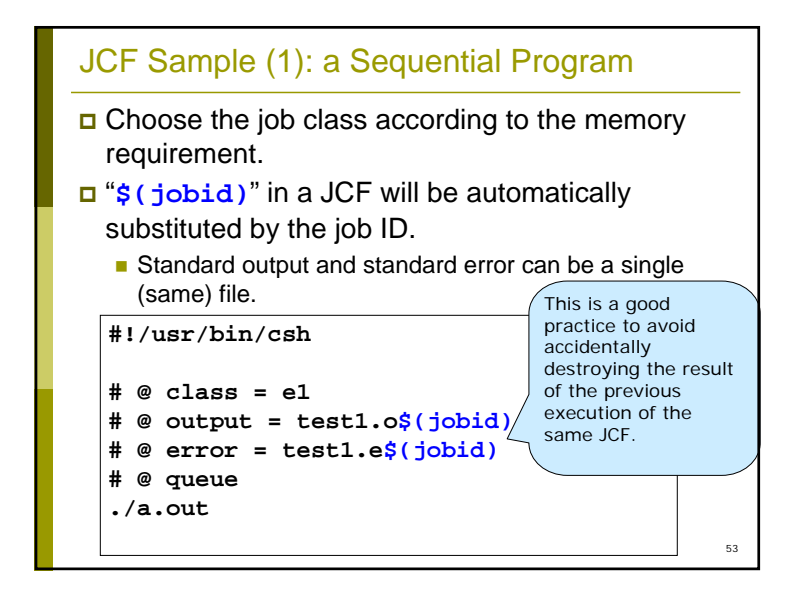

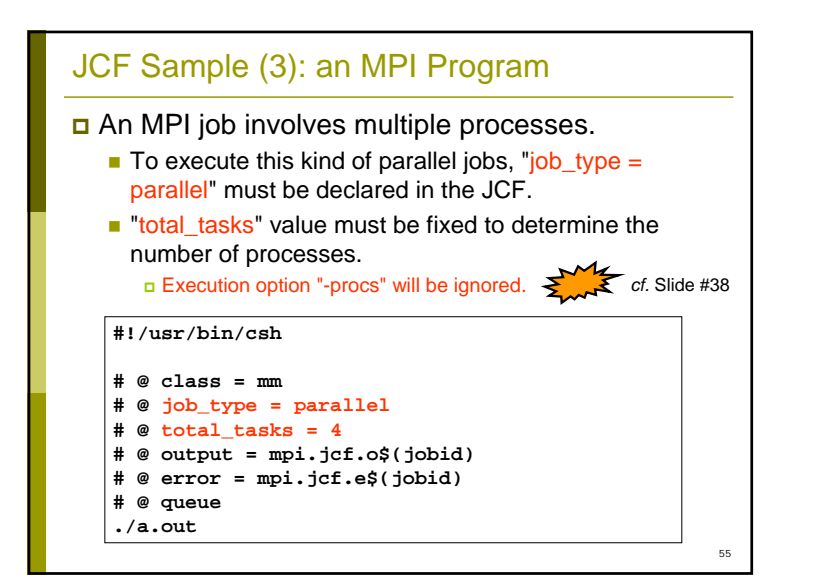

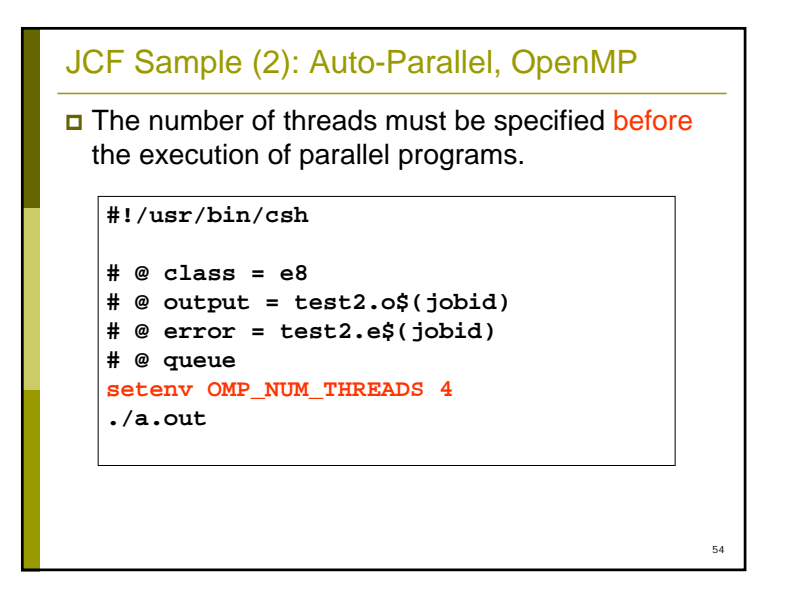

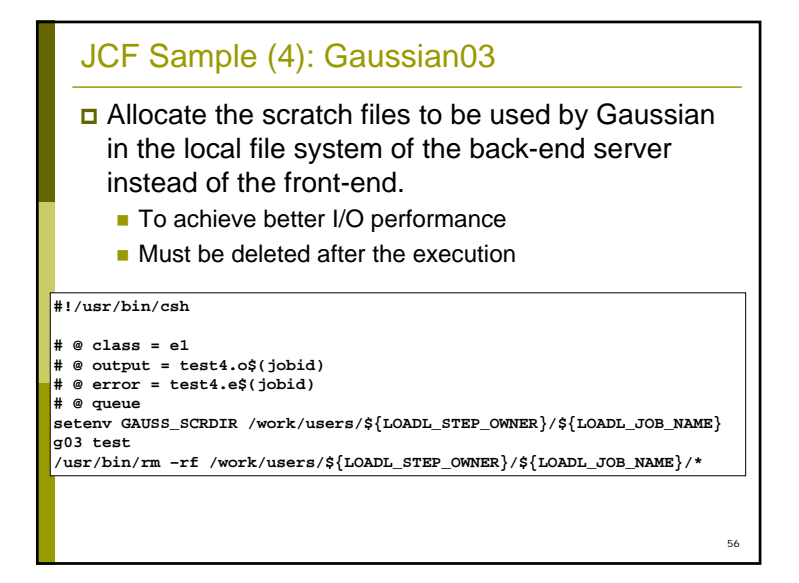

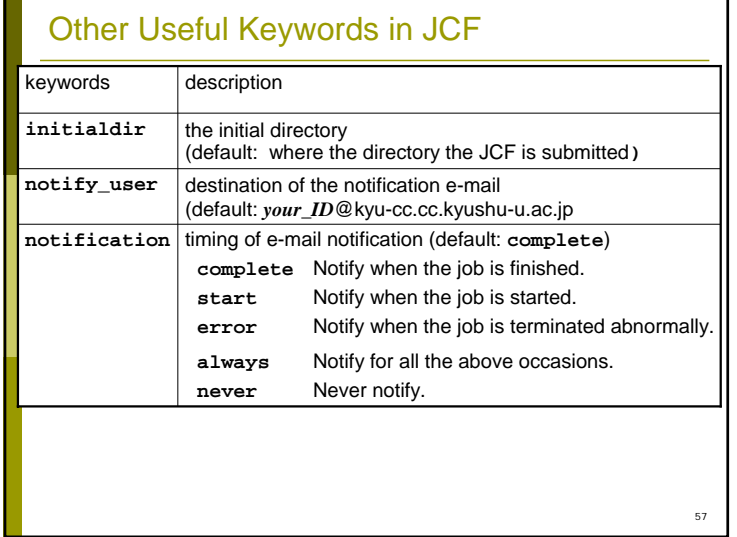

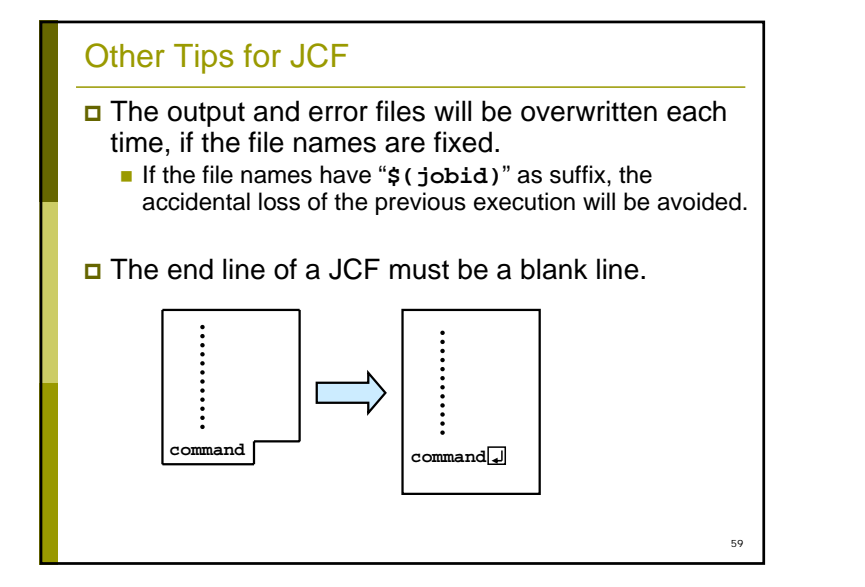

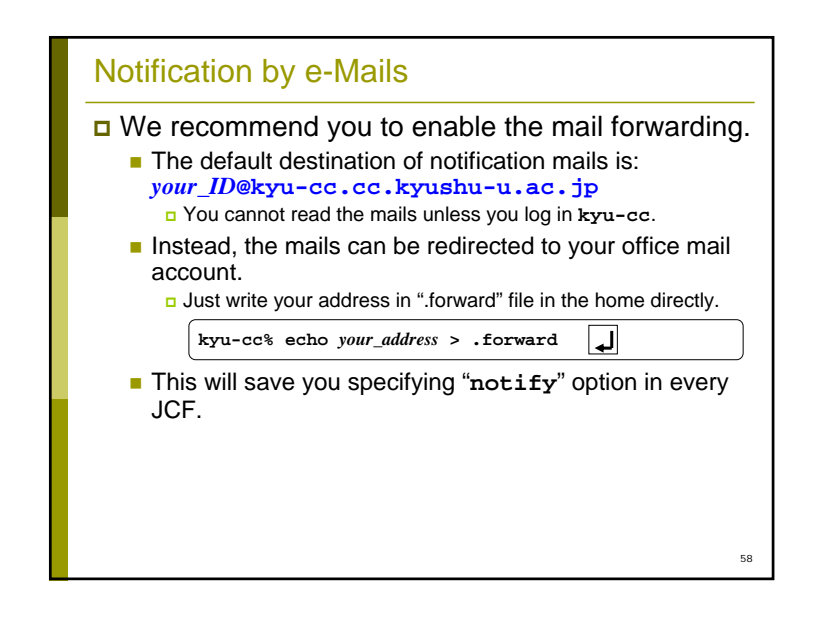

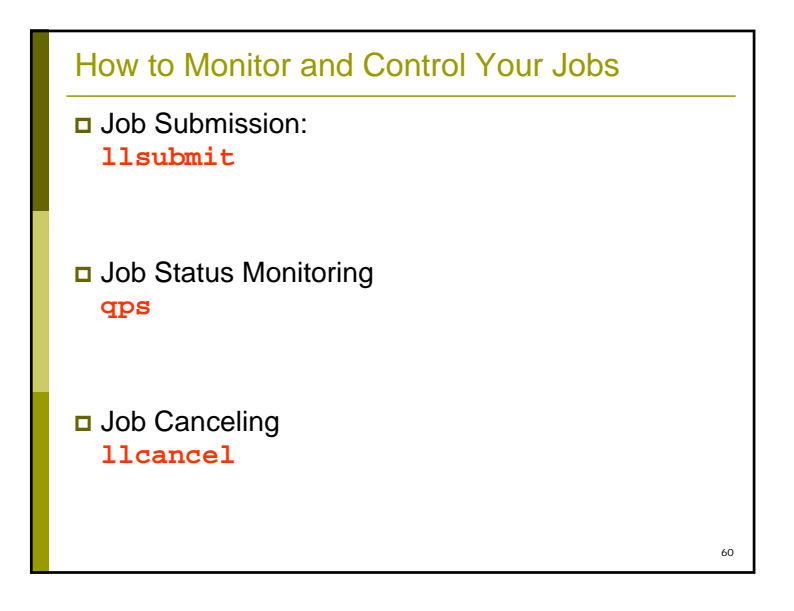

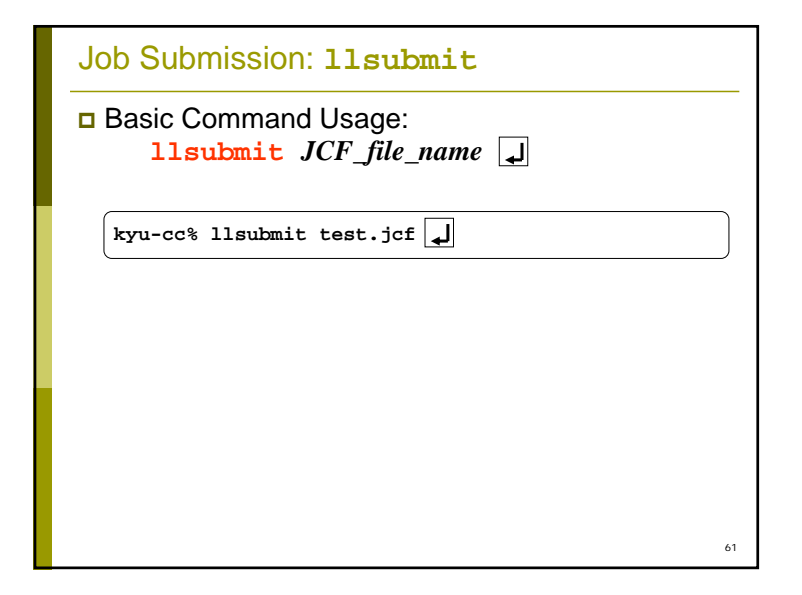

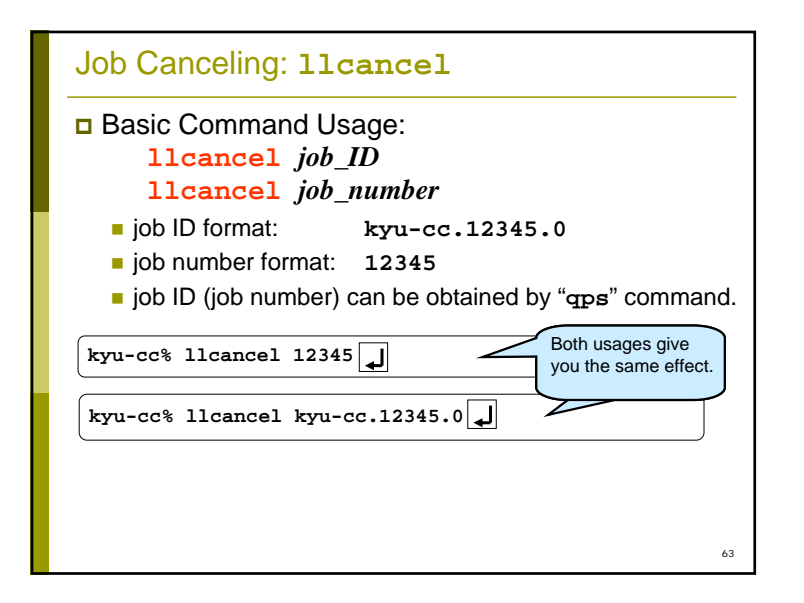

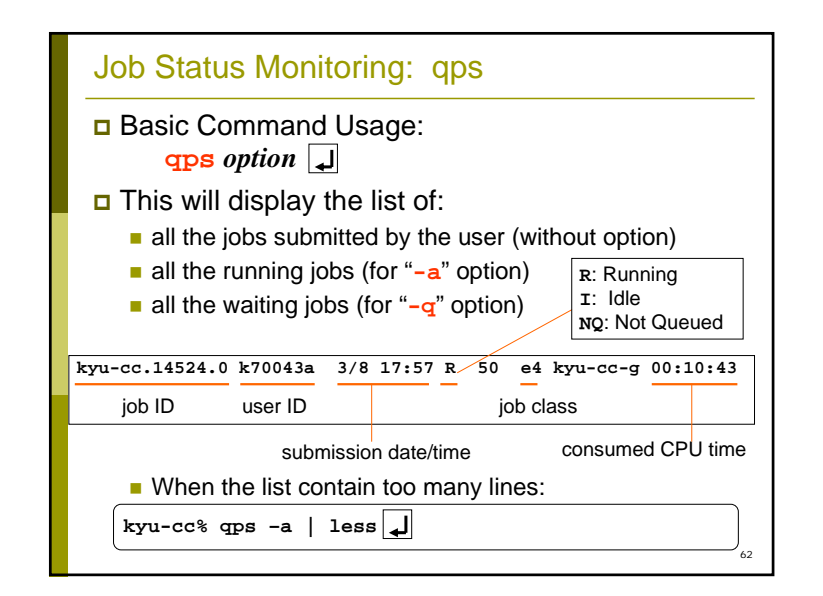

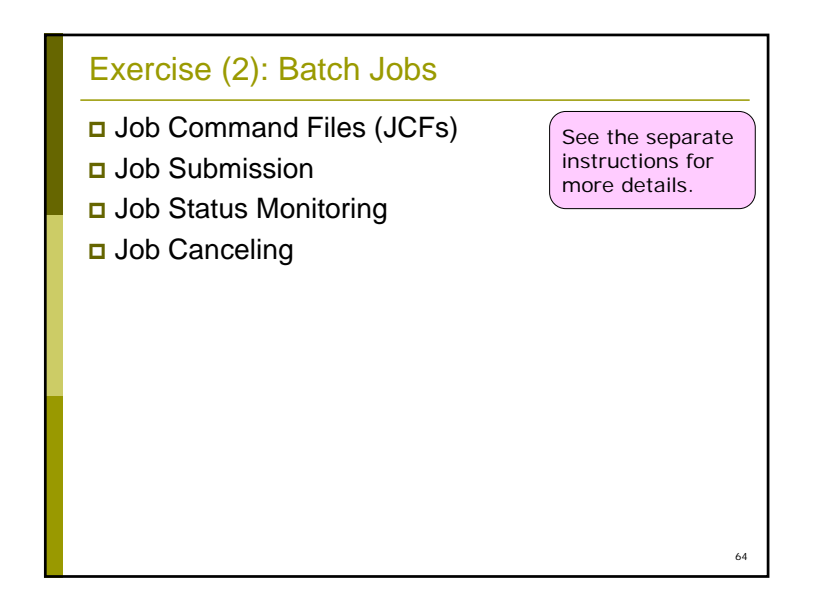

# Appendix

• Categories of Basic Parallelization Approaches (Slide #66)

• Using Numerical Libraries (Slide #76)

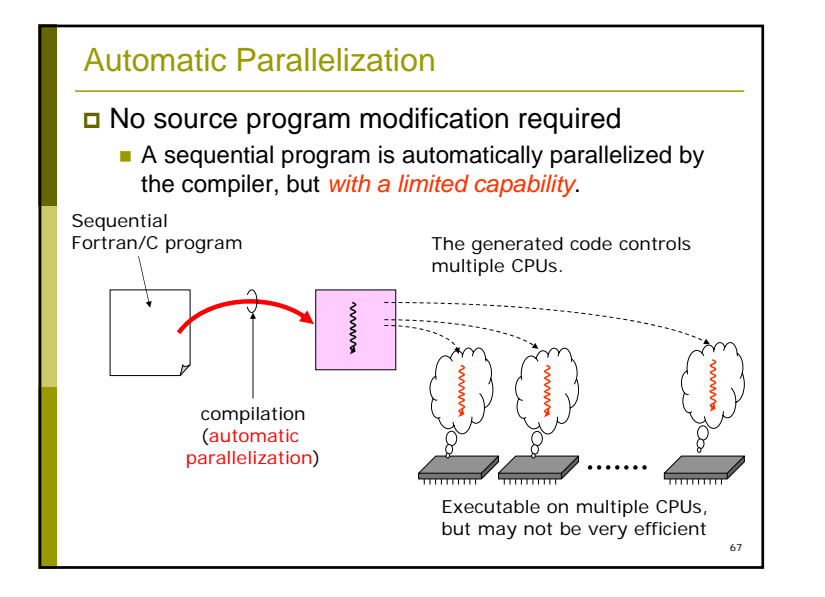

#### Categories of Basic Parallelization Approaches

#### Automatic Parallelization

- no source program modification required
- **thread-parallel execution**

#### OpenMP

- **slight source program modification required**
- **thread-parallel execution**

#### MPI

65

- **Extensive source program modification required**
- **process-parallel execution**

#### **□** Hybrid

■ auto-parallel + MPI, or, OpenMP + MPI

68 OpenMP **D** Slight source program modification required ■ The executable code is directly generated by an OpenMP-capable compiler. **The executable code maybe more efficient than auto**parallel approach. Fortran/C program with slight change compilation (semi-automatic parallelization) Executable on multiple CPUs, and may be more efficient than the auto-parallel approach. The generated code controls multiple CPUs.

#### OpenMP Resource

- **D** For more details, please refer to other resources such as:
	- The OpenMP Architecture Review Board Web Site: **http://www.openmp.org/**
	- Rohit Chandra, Ramesh Menon, Leo Dagum, David Kohr, Dror Maydan, Jeff McDonald: *"Parallel Programming in OpenMP",* Morgan-Kaufman, 2000. (ISBN: 1-55860-671-8)
	- Michael J. Quinn: *"Parallel Programming in C With MPI and OpenMP",* Mcgraw-Hill College, 2003. (ISBN: 0072822562)

 $69$ 

#### MPI

- **Extensive source modification required** 
	- **The modified version is no longer a sequential program.**
	- **Programmers must control the communication and** sychronization between processes.

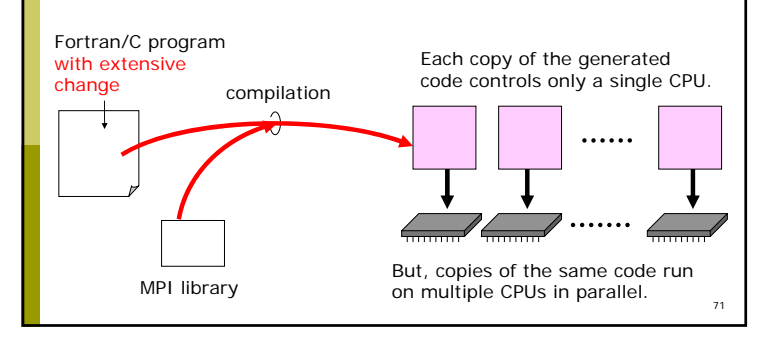

# Execution of a Thread-Parallel Program

 A parallel program made by auto-parallel or OpenMP runs on multiple *threads* within a single process.

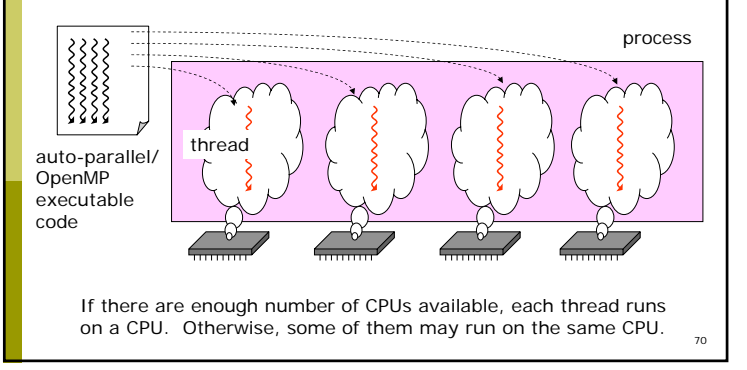

#### MPI Resource

- **D** For more details, please refer to other resources such as:
	- Peter Pacheco: *"Parallel Programming With MPI",* Morgan Kaufmann Pub., 1996. (ISBN: 1558603395)
	- **William Gropp, Ewing Lusk, Anthony Skjellum:** *"Using MPI: Portable Parallel Programming With the Message-Passing Interface* (2nd Edition, Scientific and Engineering Computation Series)", MIT Press, 1999. (ISBN: 0262571323)
	- Michael J. Quinn: *"Parallel Programming in C With MPI and OpenMP",* Mcgraw-Hill College, 2003. (ISBN: 0072822562)
	- http://www.mpi-forum.org/

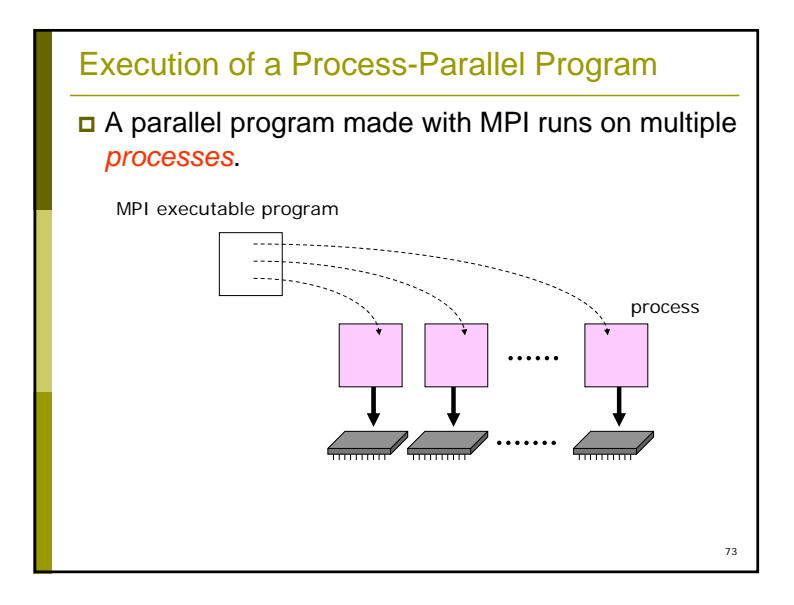

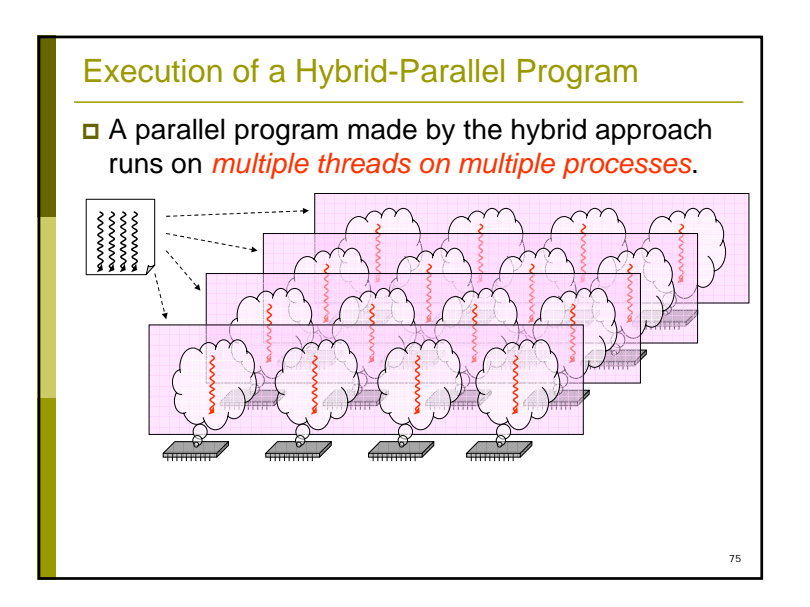

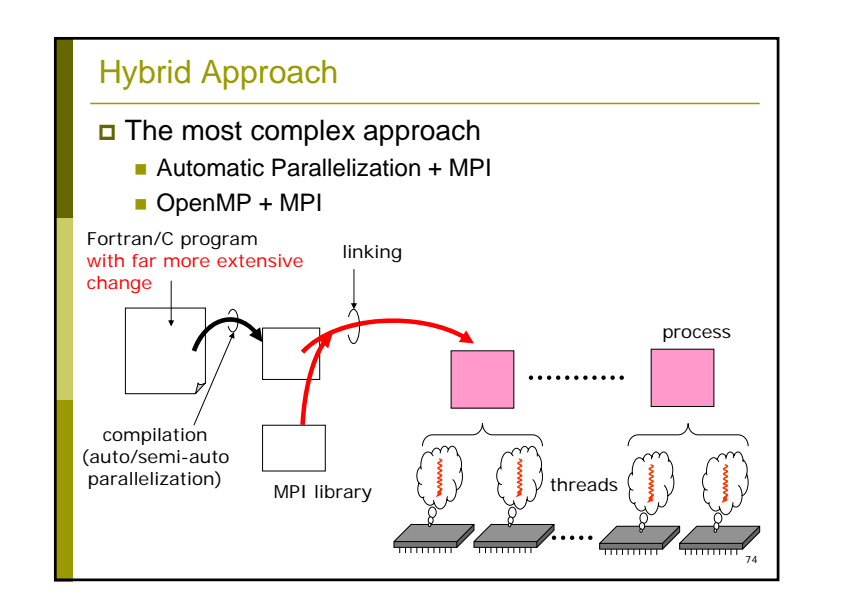

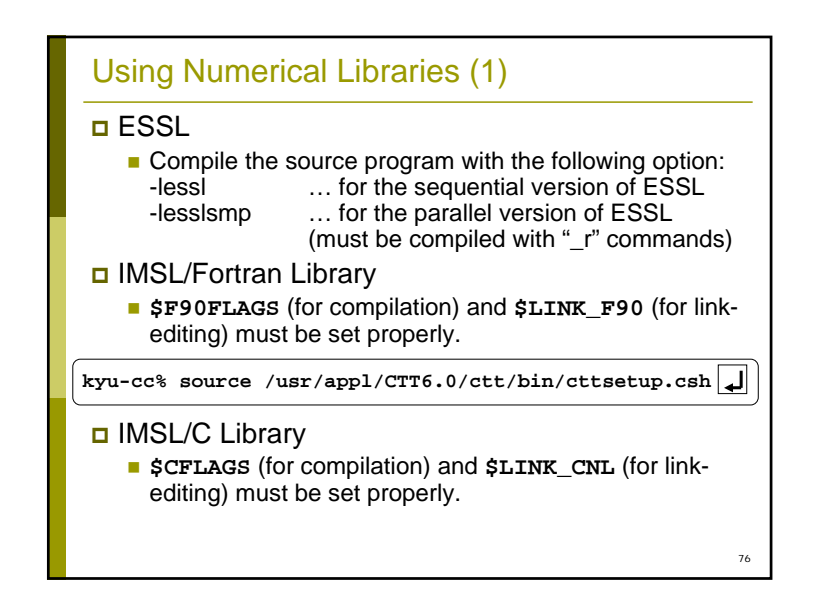

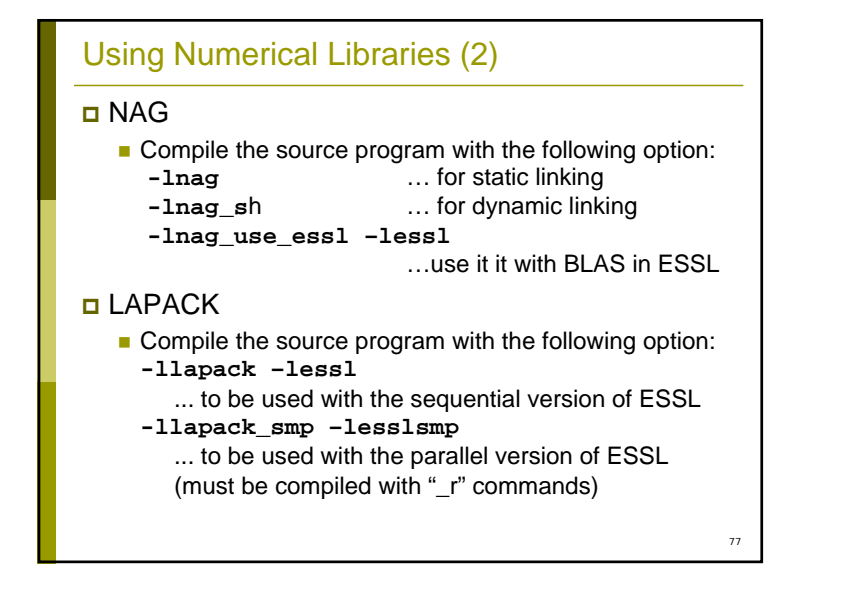

# For More Information…

- Our English materials are not provided well. We apologize to you for inconvenience.
- If you have any question, however, please do not hesitate to contact:

**amano@cc.kyushu-u.ac.jp**

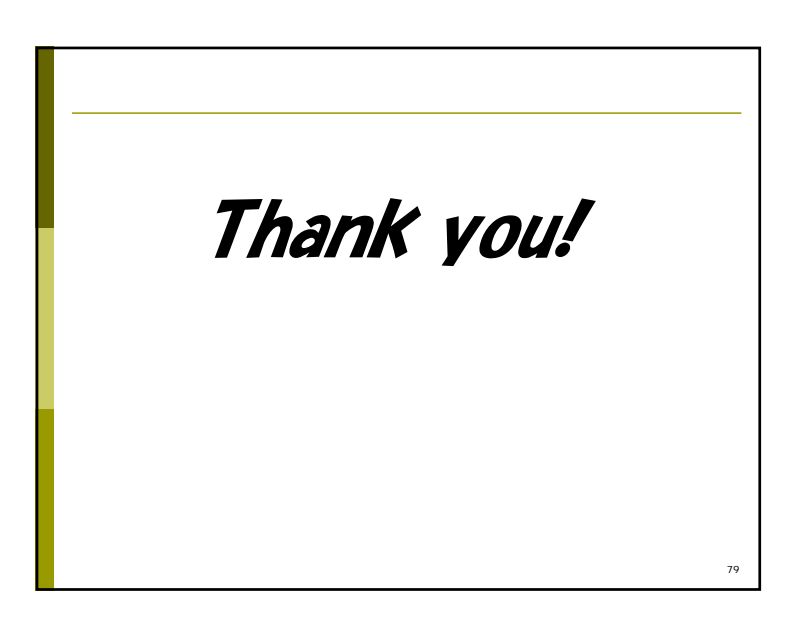